#### **Download Virtual Box:**

#### https://www.virtualbox.org/wiki/Downloads

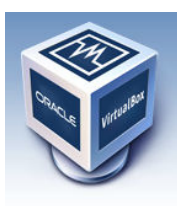

# **VirtualBox**

## **Download VirtualBox**

Here, you will find links to VirtualBox binaries and its source code.

#### **VirtualBox binaries**

By downloading, you agree to the terms and conditions of the respective license.

- VirtualBox platform packages. The binaries are released under the terms of the GPL version 2.<br>• VirtualBox 4.3.26 for Windows hosts  $\Rightarrow$  x86/amd64<br>• VirtualBox 4.3.26 for OS X hosts  $\Rightarrow$  x86/amd64
	-
	- VirtualBox 4.3.26 for Linux hosts VirtualBox 4.3.26 for Solaris hosts → amd64
- VirtualBox 4.3.26 Oracle VM VirtualBox Extension Pack <sup>⊕</sup> All supported platforms Support for USB 2.0 devices, VirtualBox RDP and PXE boot for Intel cards. See this chapter from the User Manual Evaluation License (PUEL). Please install the extension pack with the same version as your installed version of VirtualBox! If you are using VirtualBox 4.2.28, please download the extension pack  $\oplus$  here.<br>If you are using VirtualBox 4.2.28, please download the extension pack  $\oplus$  here.<br>If you are using VirtualBox 4.0.28, please download the
- VirtualBox 4.3.26 Software Developer Kit (SDK) <sup>B></sup> All platforms

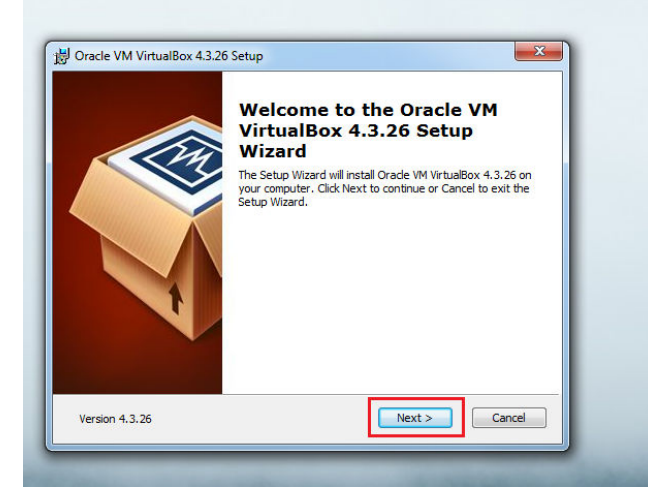

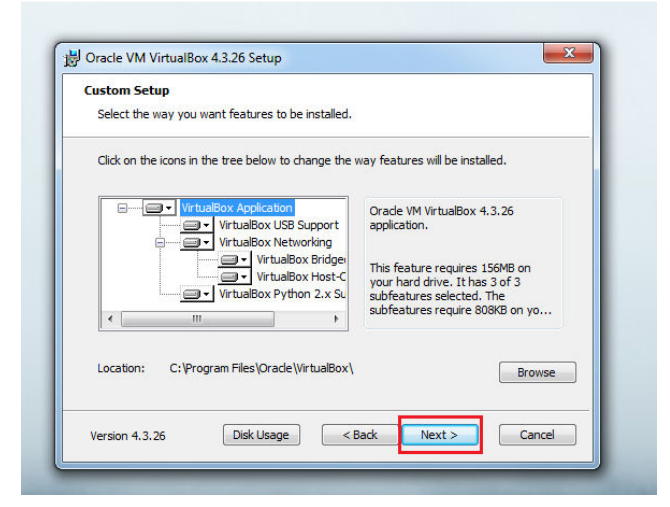

About Screenshots Downloads Documentation End-user docs **Technical docs** Contribute

Community

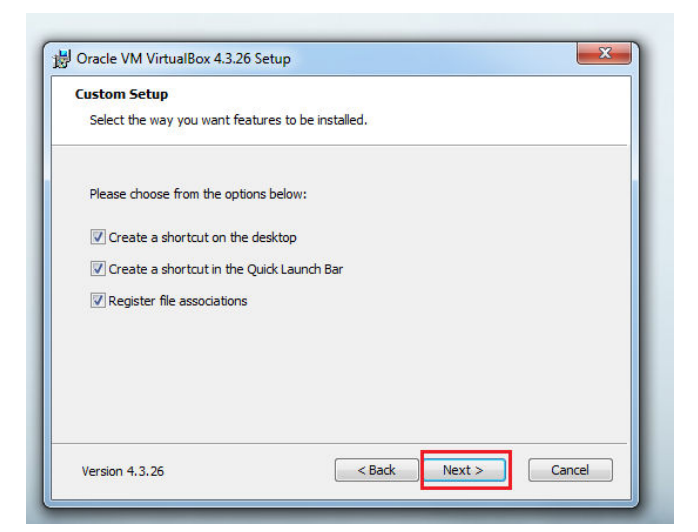

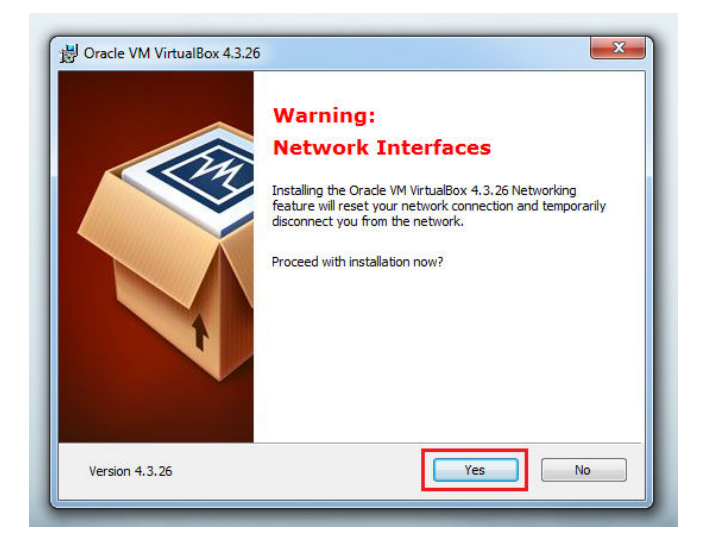

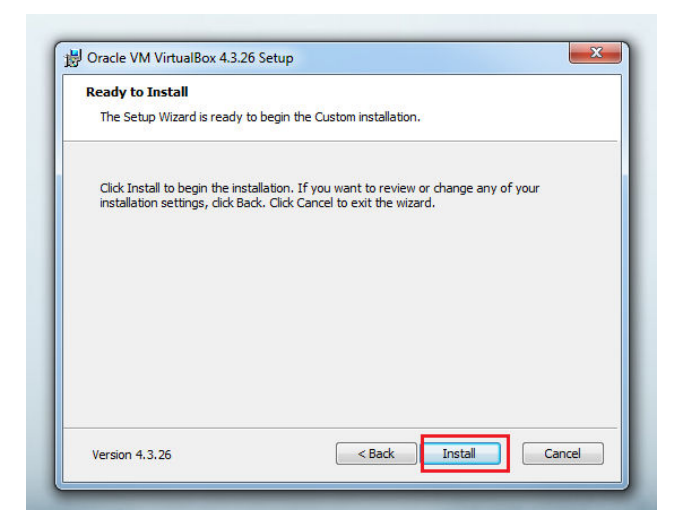

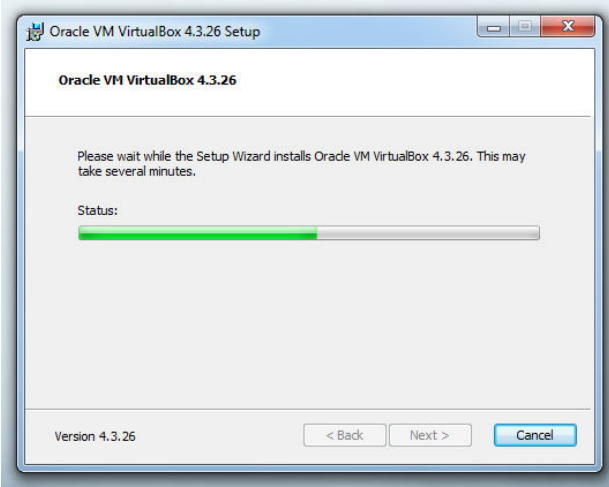

X times in your local system language:

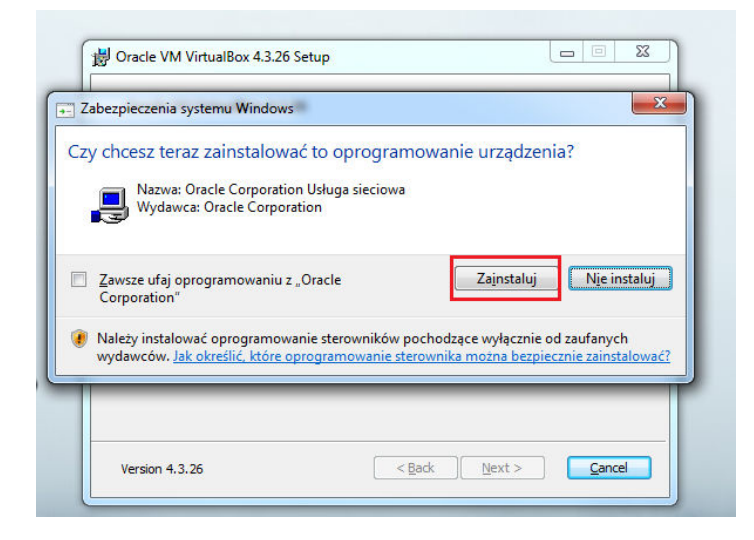

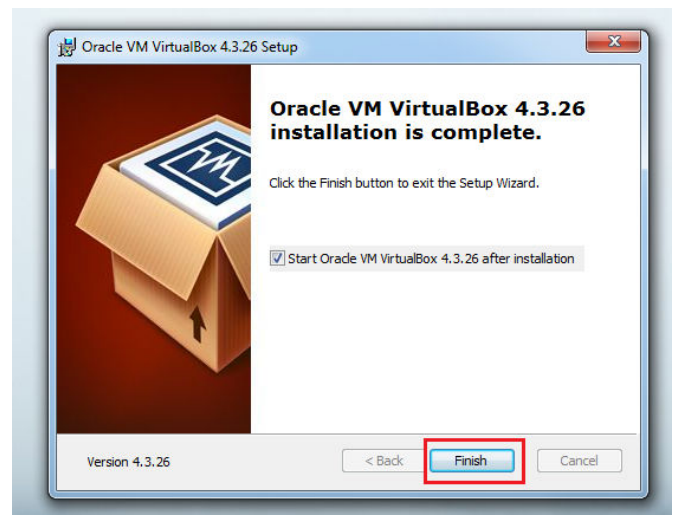

And you have the virtual box installed:

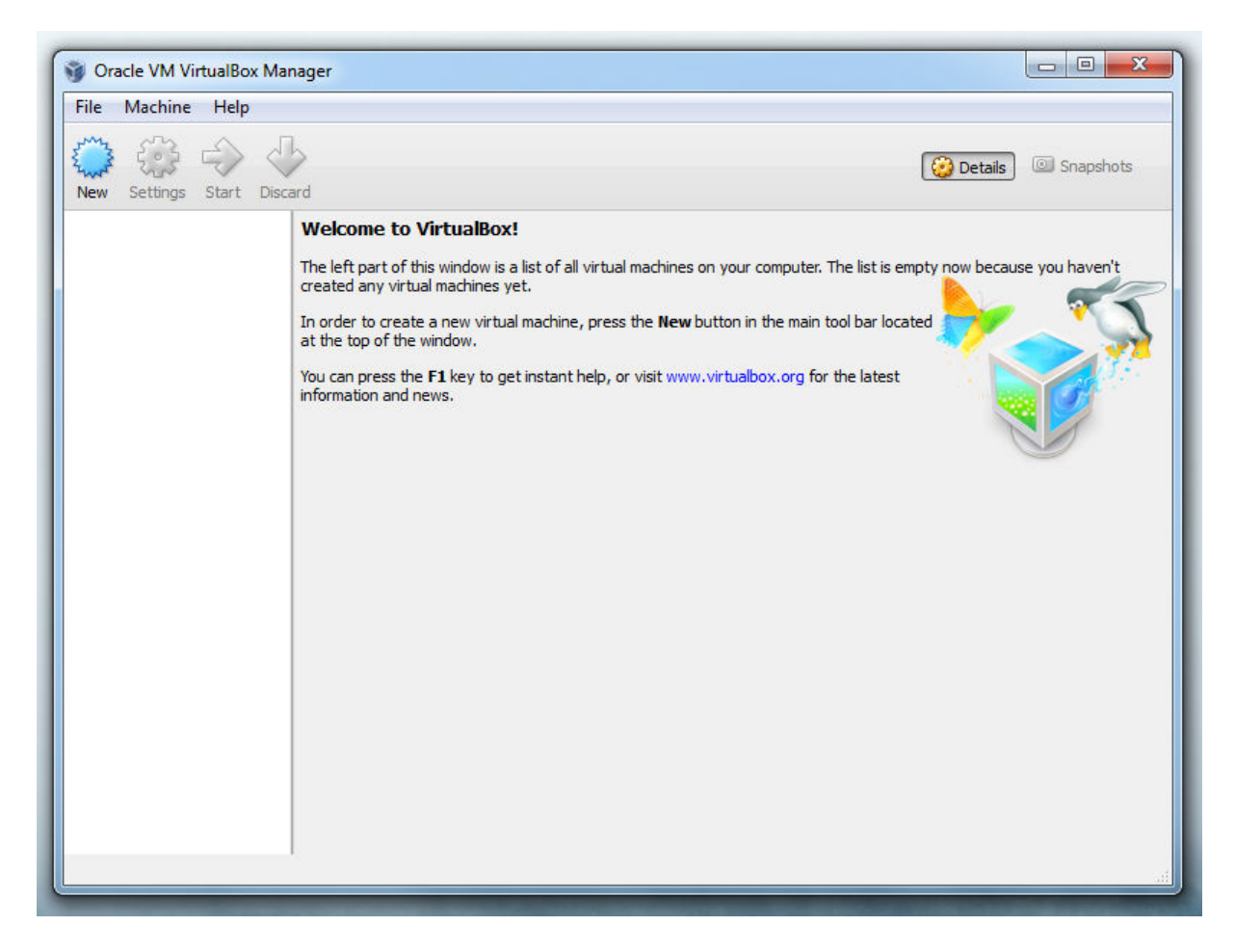

Prepared images for virtual box:

http://virtualboxes.org/images/

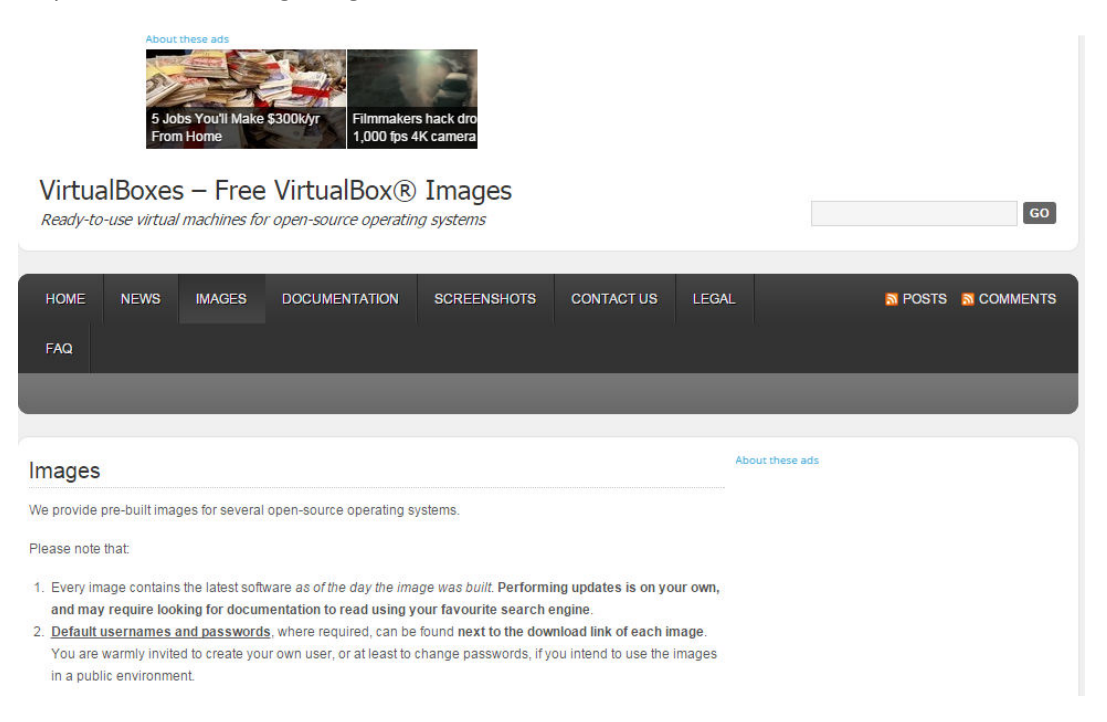

### Scroll down to get

**GNU/Linux** (GNU userland tools running on top of the Linux kernel)

- Archlinux (website).
- CentOS (website): the installation is done from the DVD, with default parameters set
- Damn Small Linux (website): the installation is done from the CD, with default parameters set.
- . Debian (website): the installation has been done from the netinstall ISO image for the x86 architecture.
- DeLi Linux (website).
- . Dreamlinux: the installation has been done from the CD, with default parameters set.
- Fedora (website).
- Fluxbuntu (website): the installation is done from the CD, with default parameters set.
- Gentoo (website): the installation is done from the ISO image, then customized.
- . gNewSense (website): the installation is done from the CD, with default parameters set.
- gOS (website).
- Kubuntu (website); the installation is done from the CD, with default parameters set.
- LinuxMint (website): the installation is done from the CD, with default parameter set.
- Lubuntu (website): the installation is done from the CD, with default parameter set.
- Mandriva (website): the installation is done from the CD, with default parameters set.
- Manjaro (website): the installation is done from the CD, with default parameters set.
- . Moblin 2 (website): the installation is done from the .img/.iso file provided by the project.
- moonOS (website).
- OpenSUSE (website).
- PCLinuxOS (website).
- Puppy Linux (website).
- · Sidux (website).
- Slackware (website): the installation has been done from the first CD, selecting the bare minimum disk sets.
- · SliTaz (website)
- Tiny Core Linux (website)
- TinvMe (website)
- Ubuntu (website): the installation is done from the CD, with default parameters set.
- Ubuntu Server (website): the installation is done from the CD.
- Ubuntu Studio (website): the installation is done from the CD, with default parameters set
- Xubuntu (website): the installation is done from the CD, with default parameters set.
- VectorLinux (website): the installation is done from the CD, with default parameters set.
- Zenwalk (website): the installation is done from the Standard Edition CD, with default parameters set.

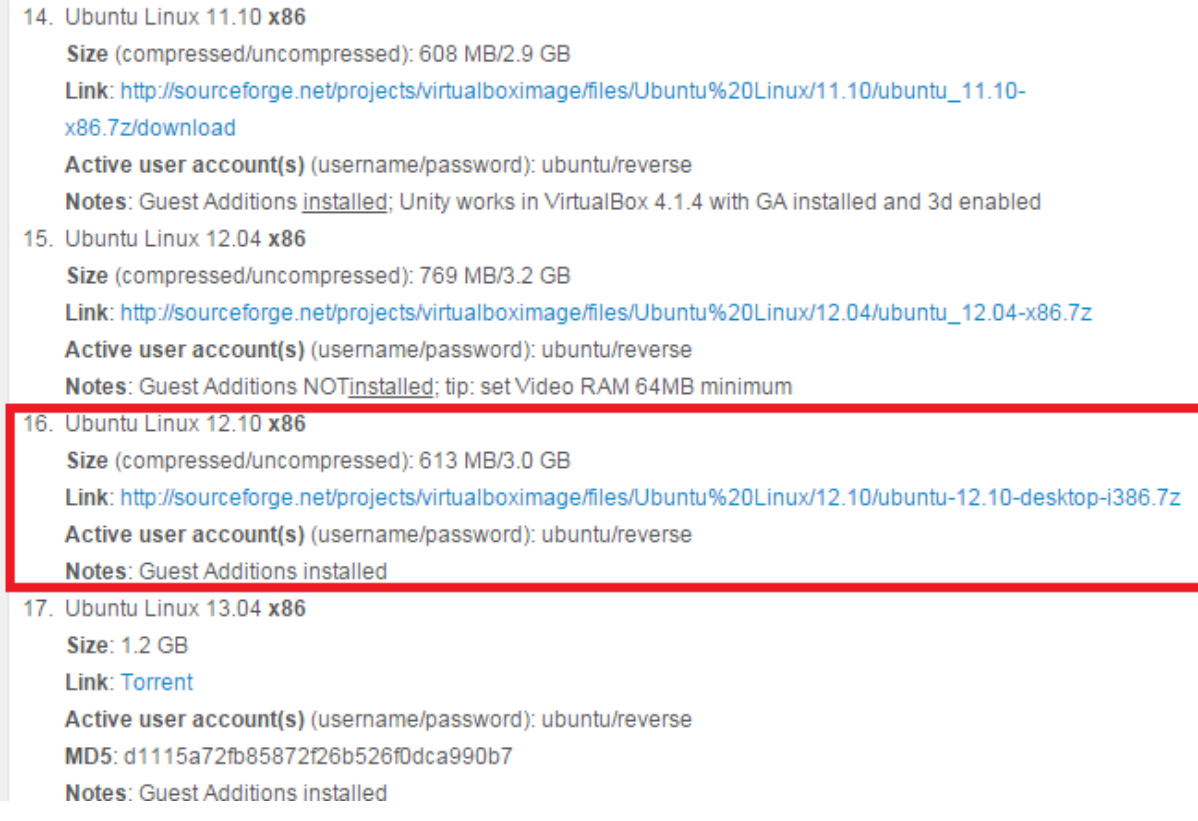

## Download and unzip

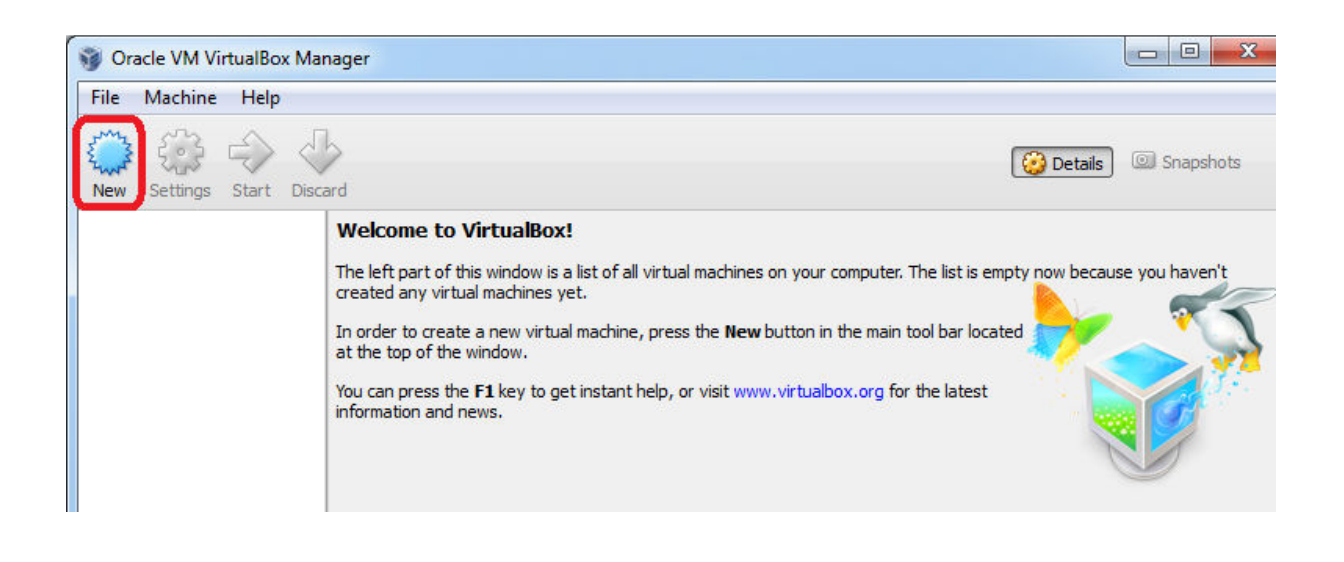

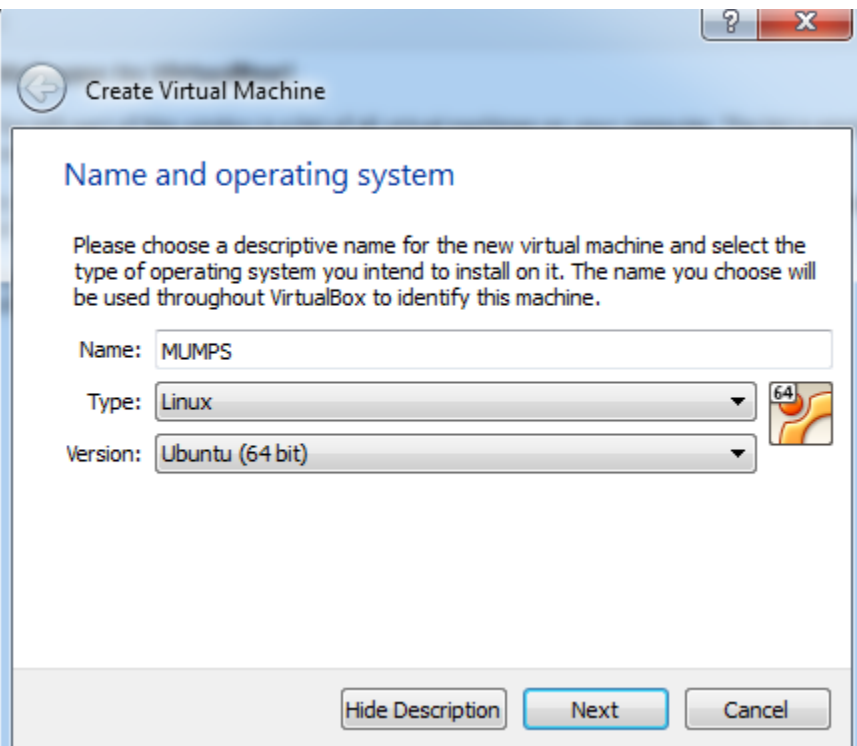

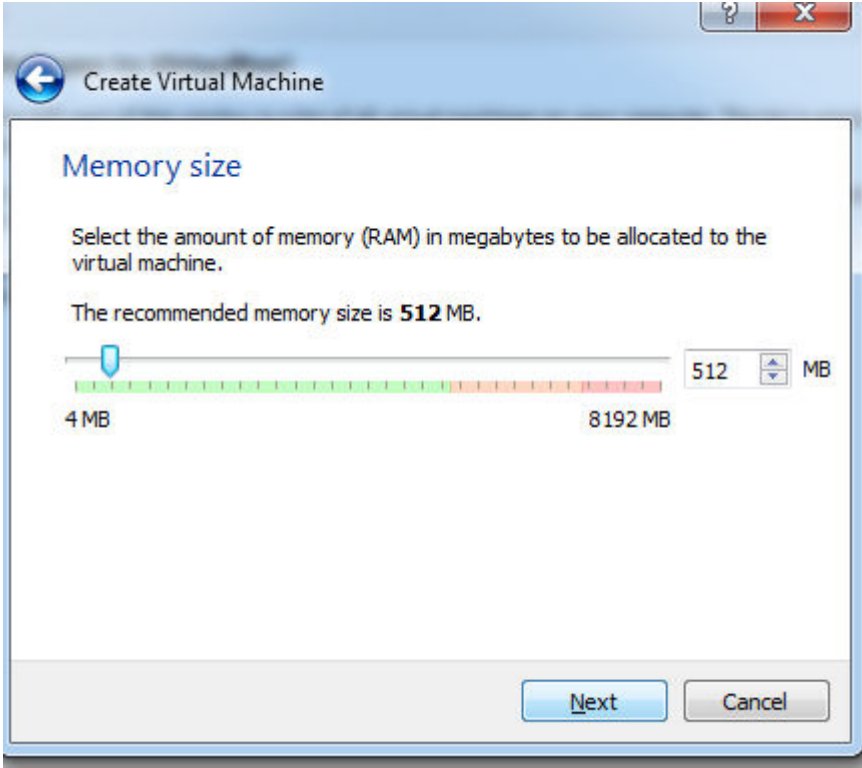

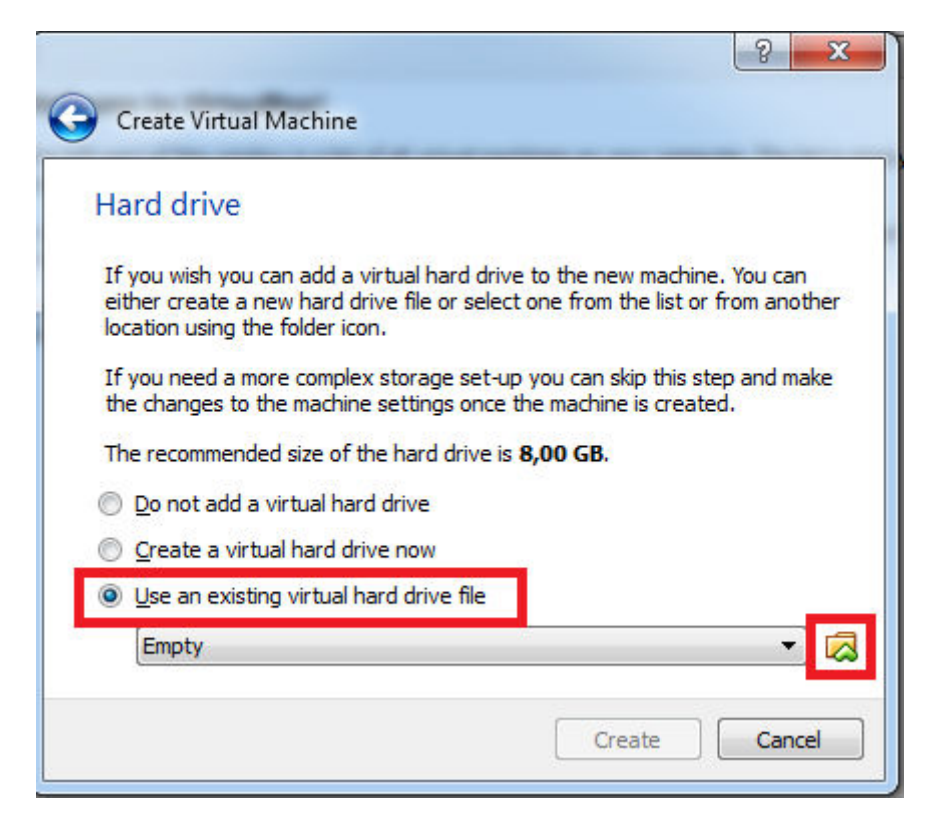

Select the downloaded virtual hard drive file

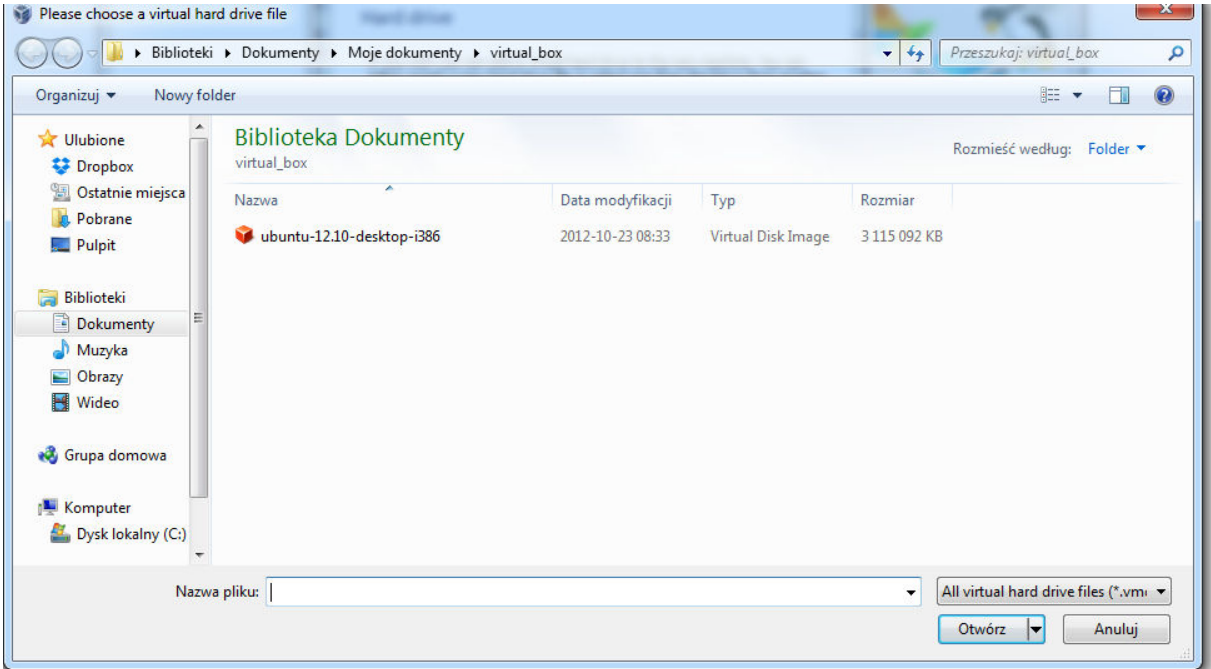

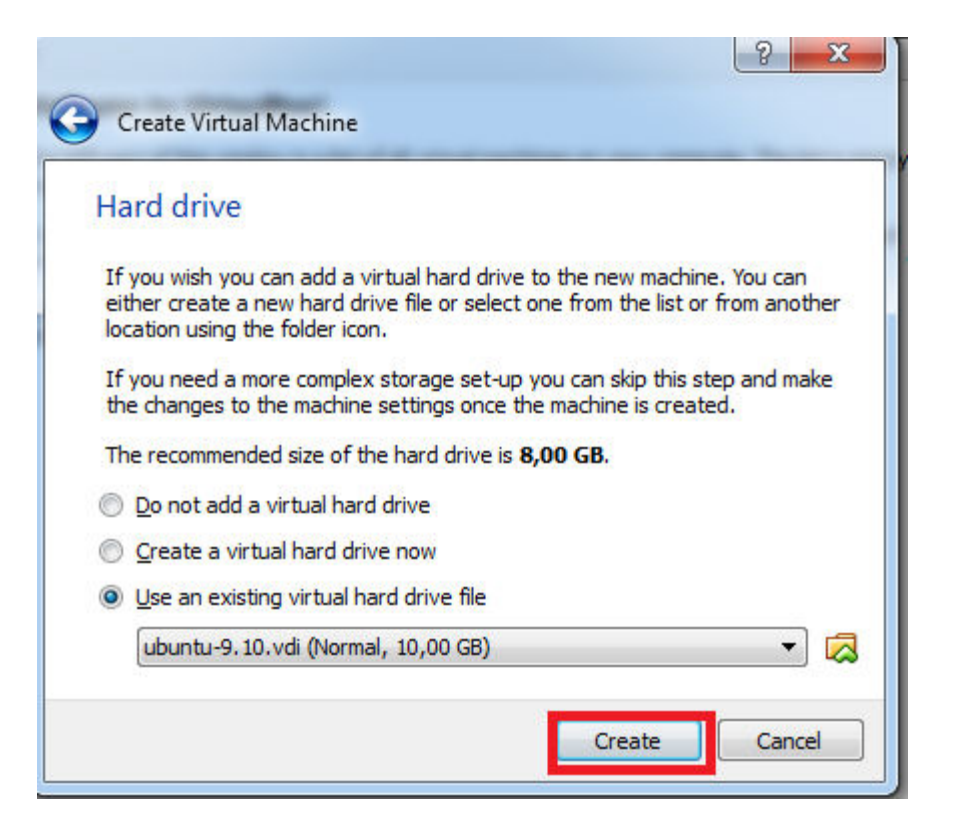

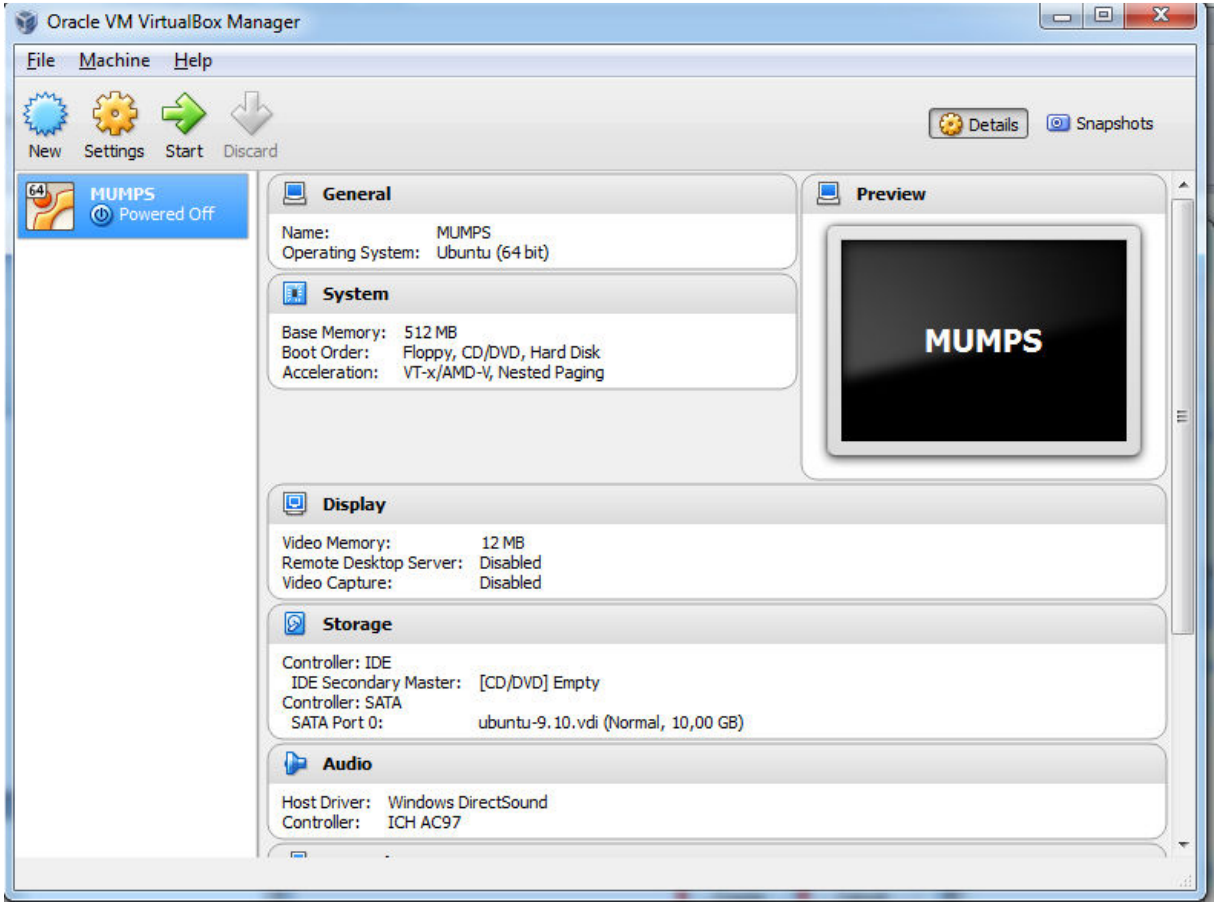

You can run the virtual machine now

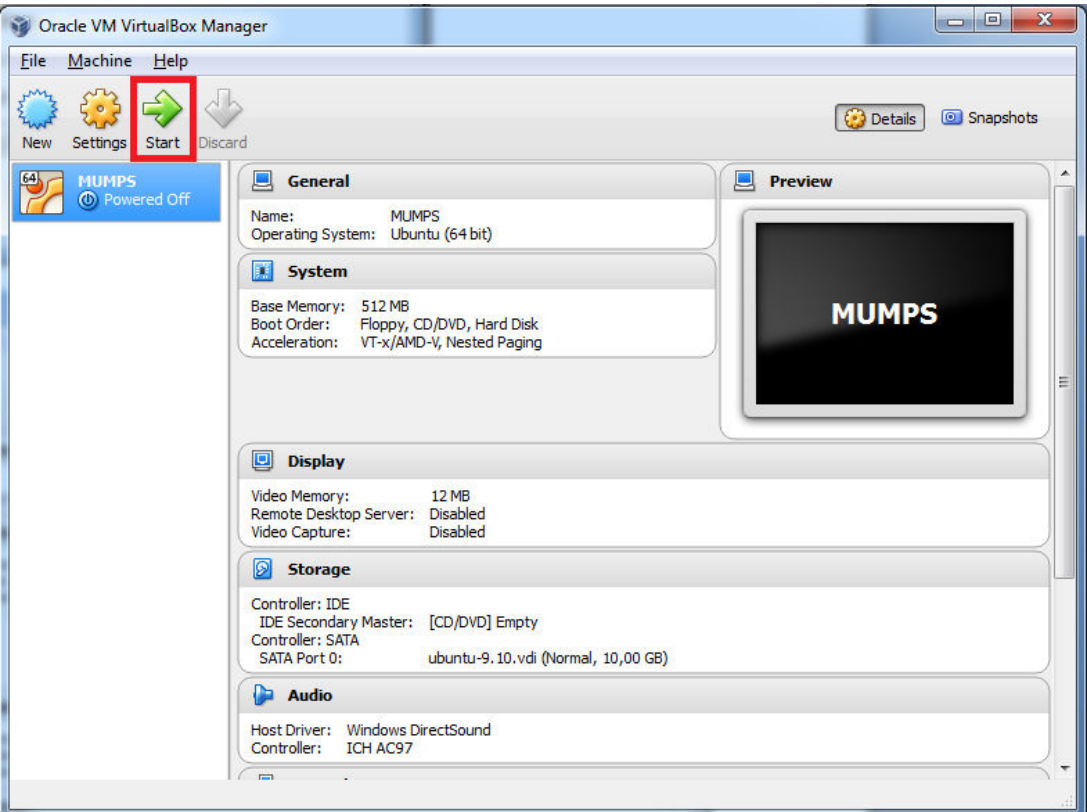

**Login as** 

**Ubuntu** 

**password: reverse** 

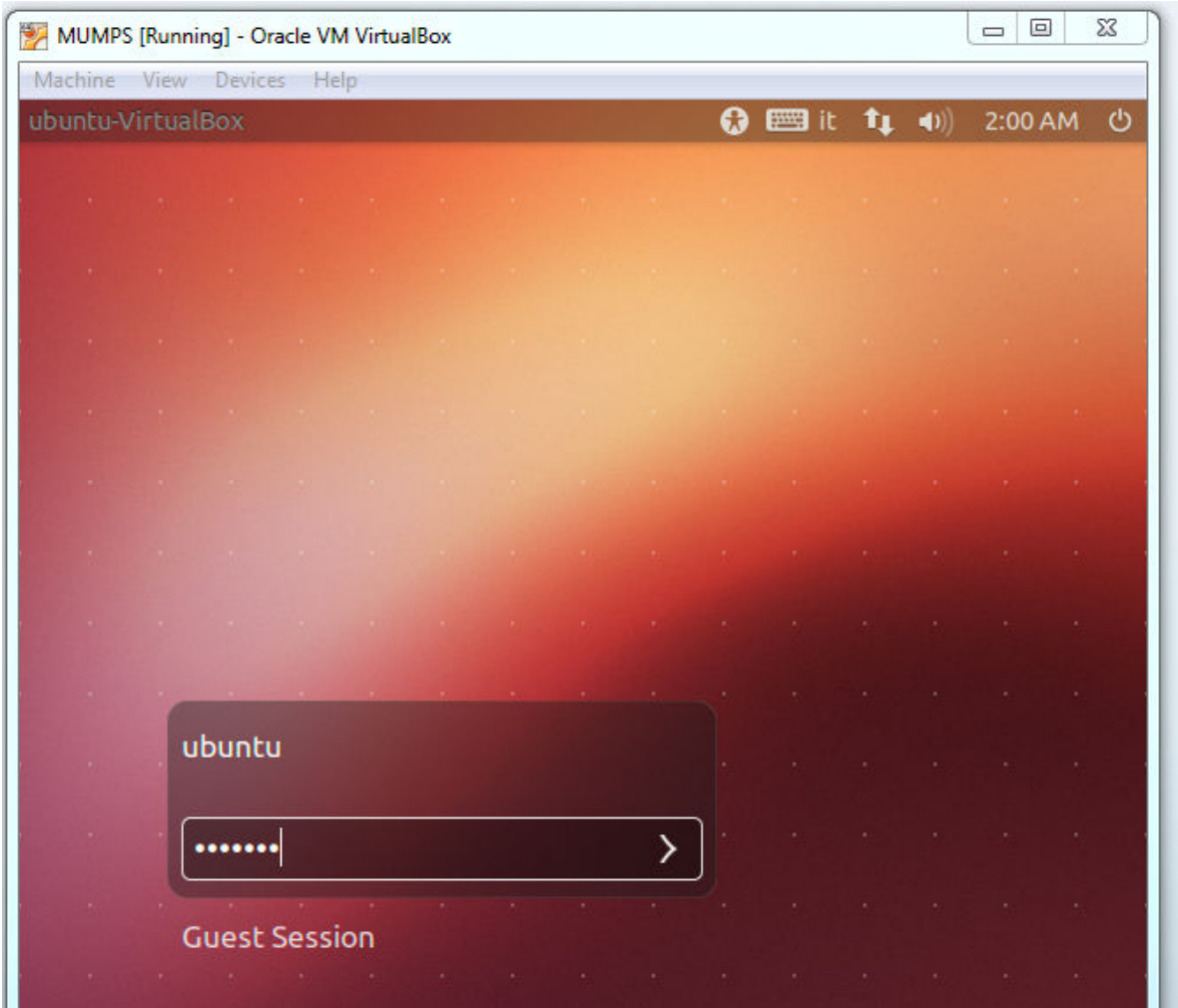

You need to fill the MUMPS Download request

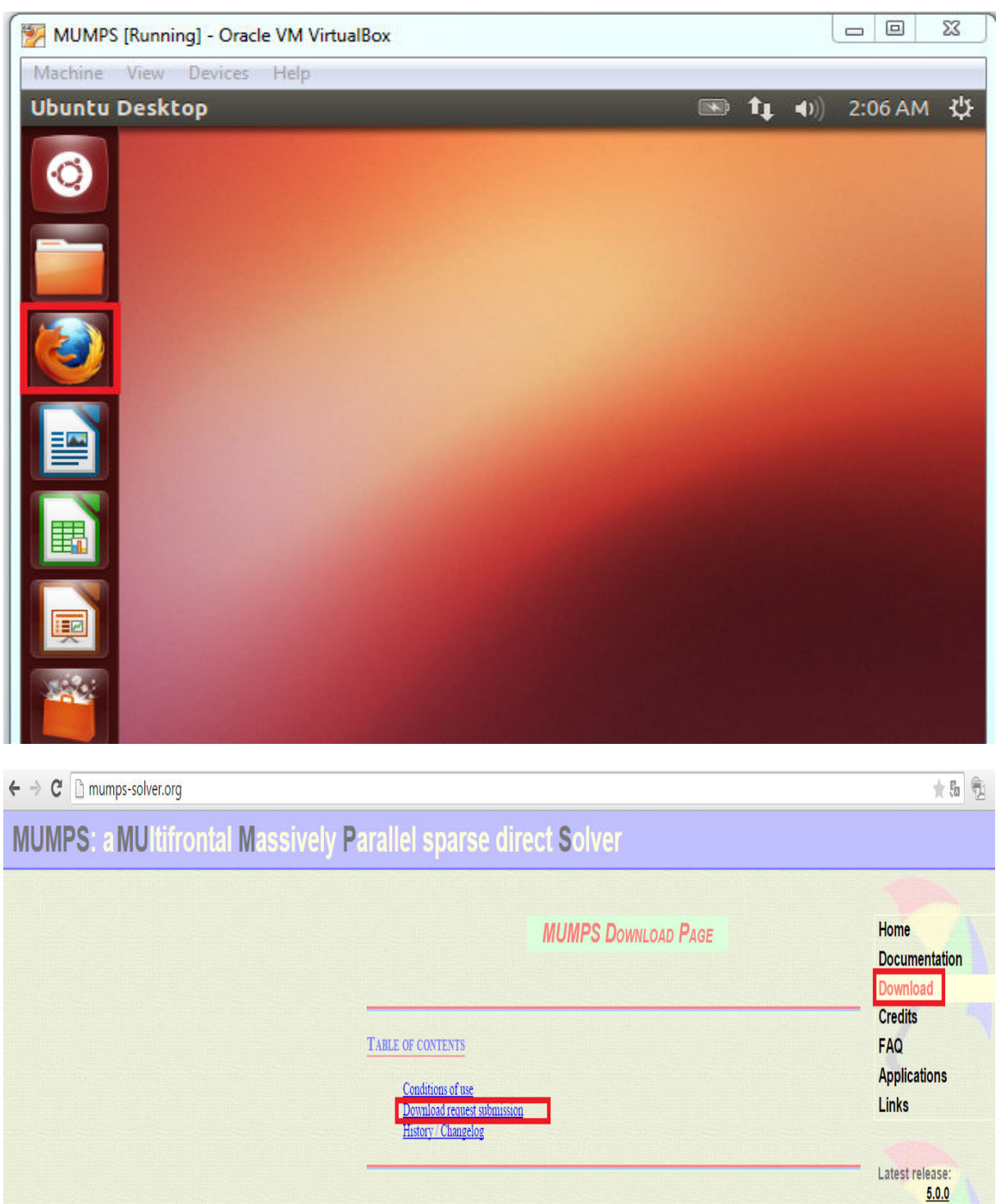

After you fill the download request they will send the link to MUMPS:

http://mumps.enseeiht.fr/MUMPS\_5.0.0.tar.gz

We need to download it into the virtual machine using FireFox

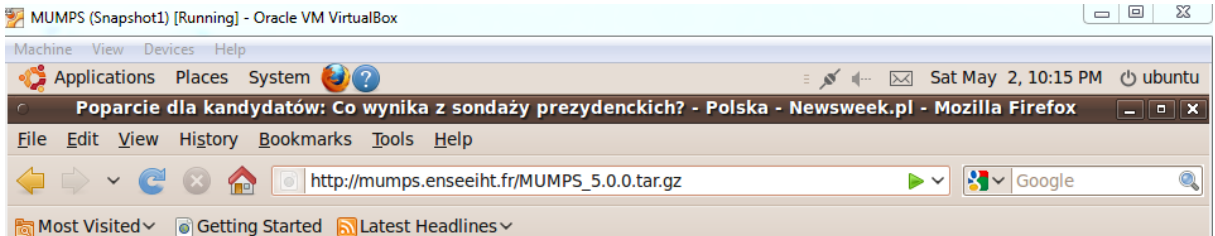

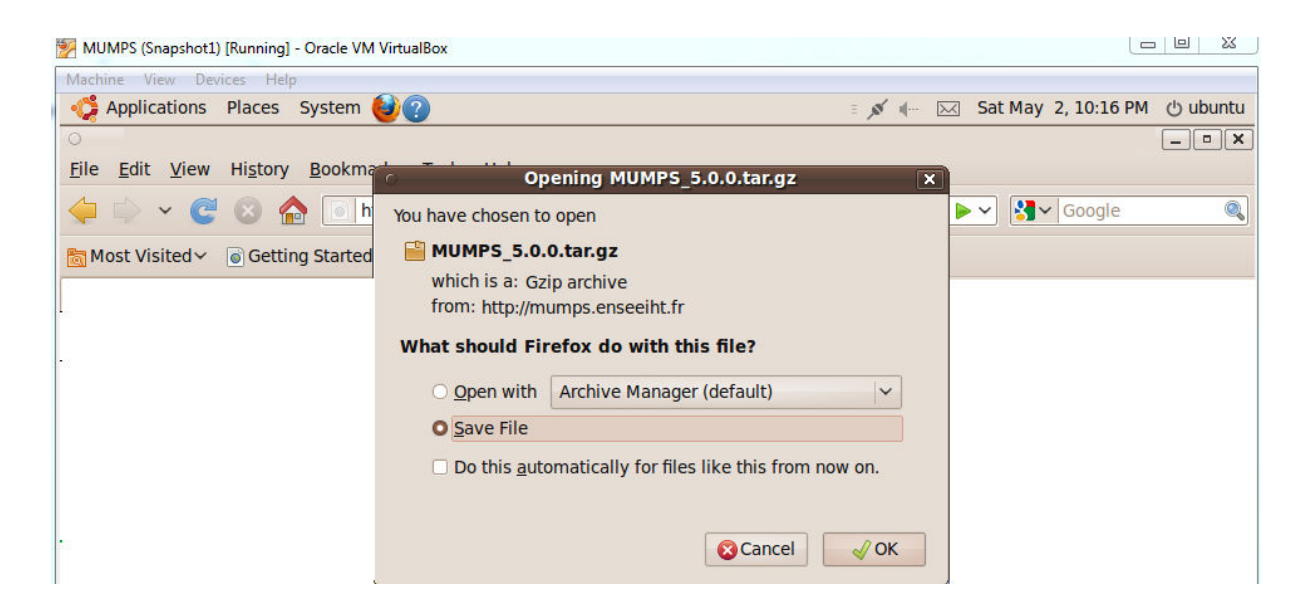

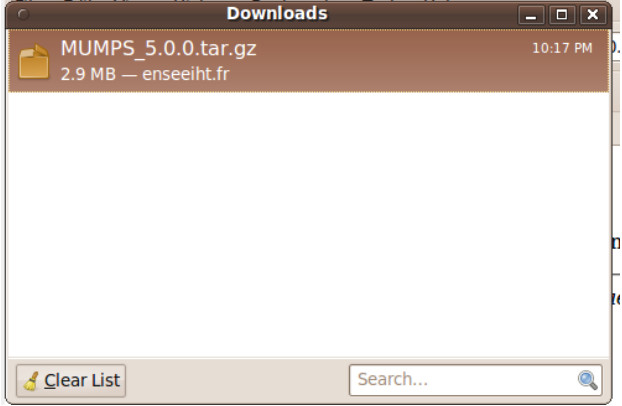

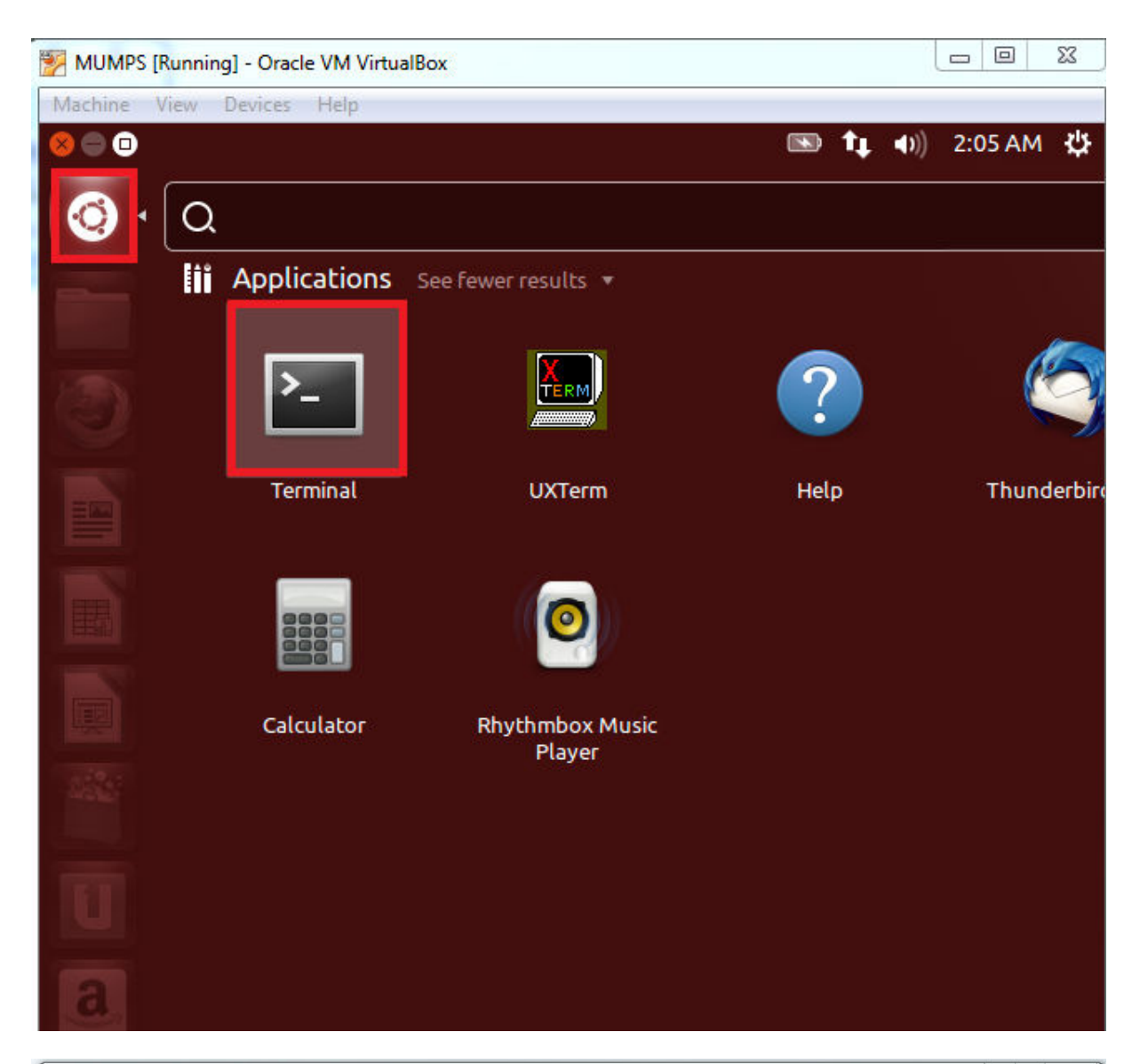

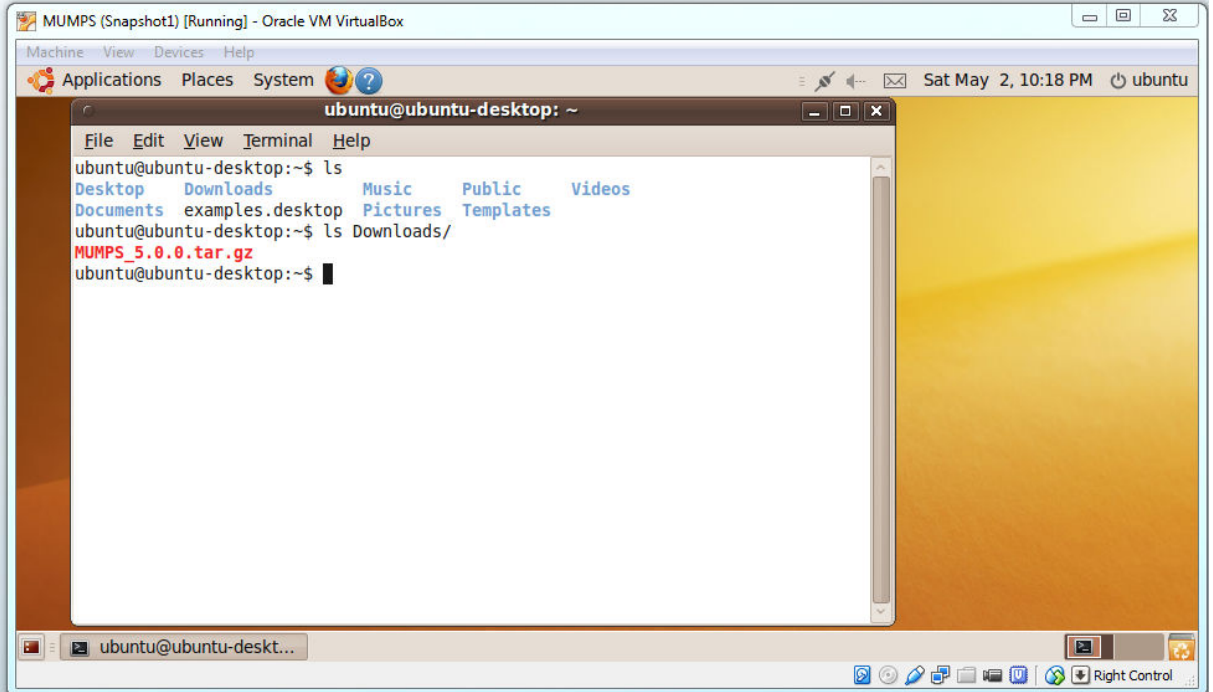

```
ubuntu@ubuntu-desktop:~$ ls
         Downloads
                                   Public
Desktop
                                            Videos
                          Music
Documents examples.desktop Pictures Templates
ubuntu@ubuntu-desktop:~$ ls Downloads/
MUMPS 5.0.0.tar.gz
ubuntu@ubuntu-desktop:~$ mkdir libraries
ubuntu@ubuntu-desktop:~$ cd libraries/
ubuntu@ubuntu-desktop:~/libraries$ cp ../Downloads/MUMPS 5.0.0.tar.gz .
ubuntu@ubuntu-desktop:~/libraries$ gunzip MUMPS 5.0.0.tar.gz
ubuntu@ubuntu-desktop:~/libraries$ ls
MUMPS 5.0.0.tar
ubuntu@ubuntu-desktop:~/libraries$ tar -x -f MUMPS 5.0.0.tar
ubuntu@ubuntu-desktop:~/libraries$ ls
MUMPS 5.0.0 MUMPS 5.0.0.tar
ubuntu@ubuntu-desktop:~/libraries$ cd MUMPS 5.0.0/
ubuntu@ubuntu-desktop:~/libraries/MUMPS 5.0.0$ ls
ChangeLog examples lib
                         Makefile PORD
                                           src
CREDITS
          include
                  libsea
                           Make.inc README VERSION
doc
          INSTALL
                  LICENSE MATLAB
                                    SCILAB
ubuntu@ubuntu-desktop:~/libraries/MUMPS 5.0.0$ make d
Makefile:37: Makefile.inc: No such file or directory
# BEFORE COMPILING MUMPS, YOU SHOULD HAVE AN APPROPRIATE FILE
# Makefile.inc AVALAIBLE. PLEASE LOOK IN THE DIRECTORY ./Make.inc FOR
# EXAMPLES OF Makefile.inc FILES, AT Make.inc/Makefile.inc.generic
# IN CASE YOU NEED TO BUILD A NEW ONE AND READ THE MAIN README FILE
make: *** [Makefile.inc] Error 1
ubuntu@ubuntu-desktop:~/libraries/MUMPS 5.0.0$ ls Make.inc
Makefile.debian.PAR
                       Makefile.INTEL.PAR Makefile.SP.PAR
                       Makefile.INTEL.SEQ Makefile.SP.SEQ
Makefile.debian.SEO
                       Makefile.NEC.PAR
Makefile.FREEBSD10.PAR
                                         Makefile.SUN.PAR
Makefile.FREEBSD10.SEO
                       Makefile.NEC.SEO
                                         Makefile.SUN.SEO
Makefile.G95.PAR
                       Makefile.SGI.PAR
                                         Makefile.WIN.MS-G95.SEQ
Makefile.G95.SEO
                       Makefile.SGI.SEO
                                         Makefile.WIN.MS-Intel.SEQ
Makefile.inc.generic
```
Makefile.SP64.PAR

Makefile.inc.generic.SEQ Makefile.SP64.SEQ

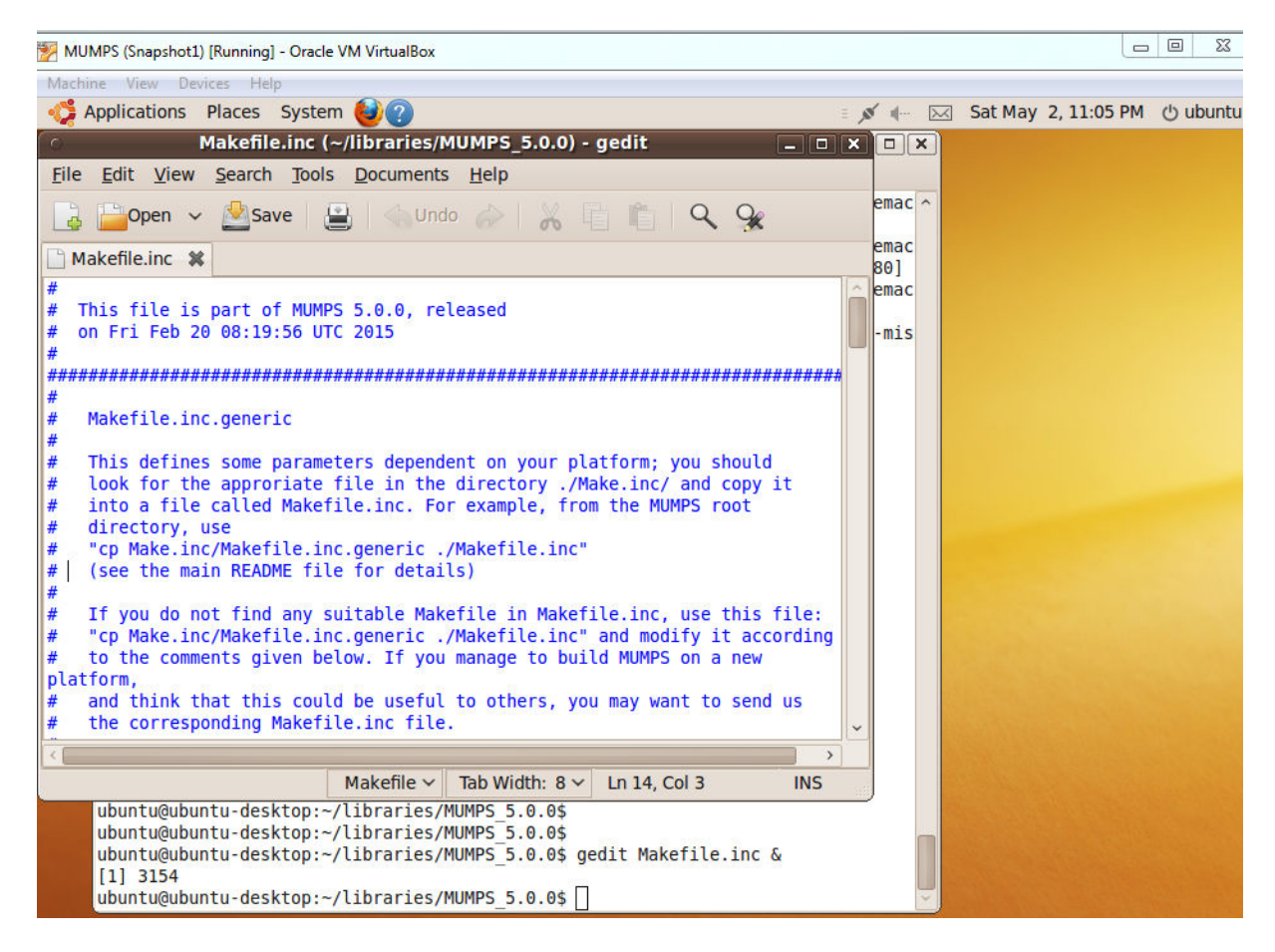

We need to install gfortran

sudo-apt get update

sudo-apt install gfortran

In case of problems with downloading packages, you may need to update

sudo su

(password reverse)

gedit /etc/apt/sources.list

And add at the beginning

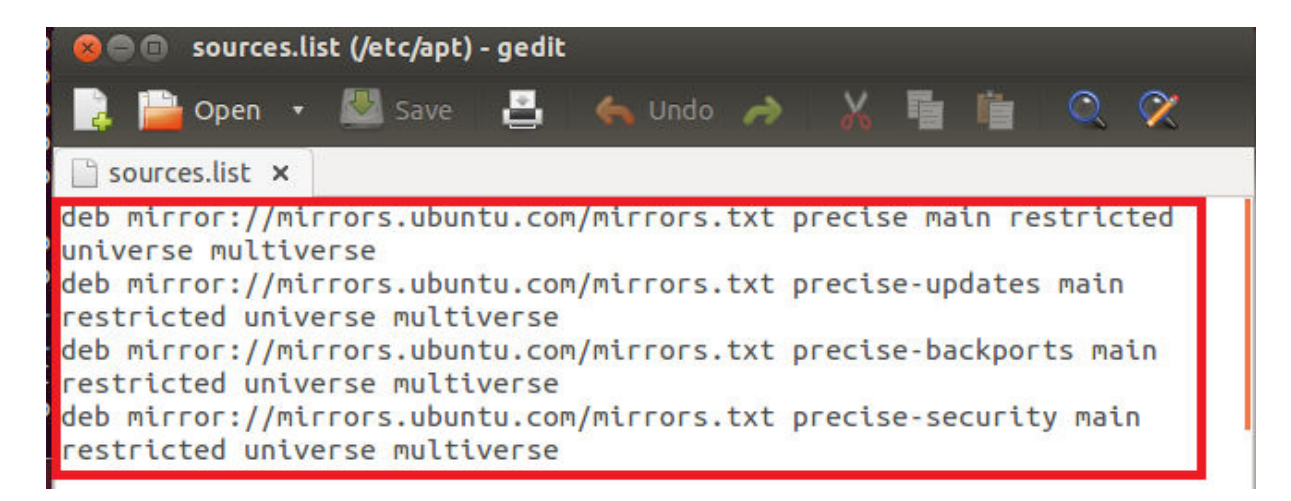

set mirros to main server (Utilities → Software Sorces)

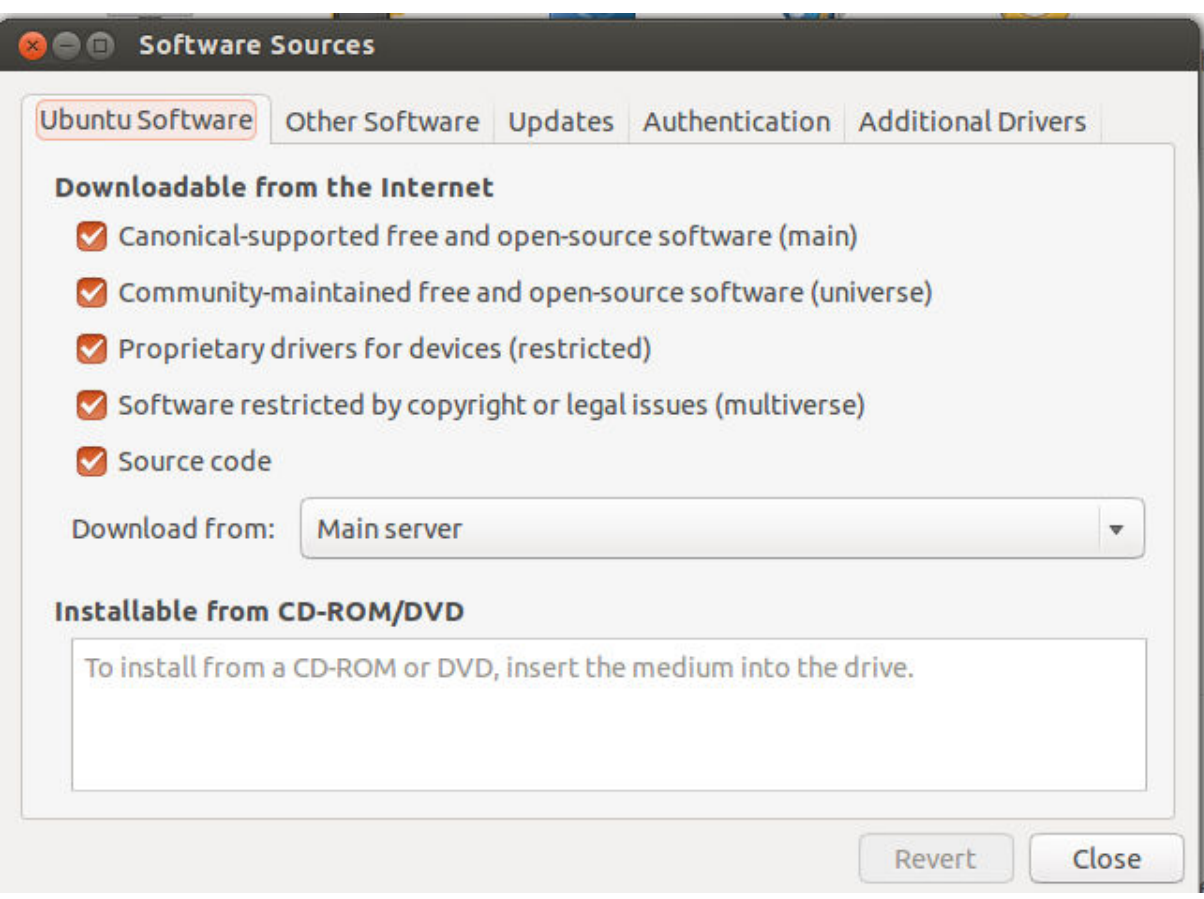

then repeat

**sudo apt-get update**

**sudo apt-get install gfortran**

cd ~/libraries/MUMPS\_5.0.0

#### **cp Make.inc/Makefile.inc.generic Makefile.inc**

#### **gedit Makefile.inc**

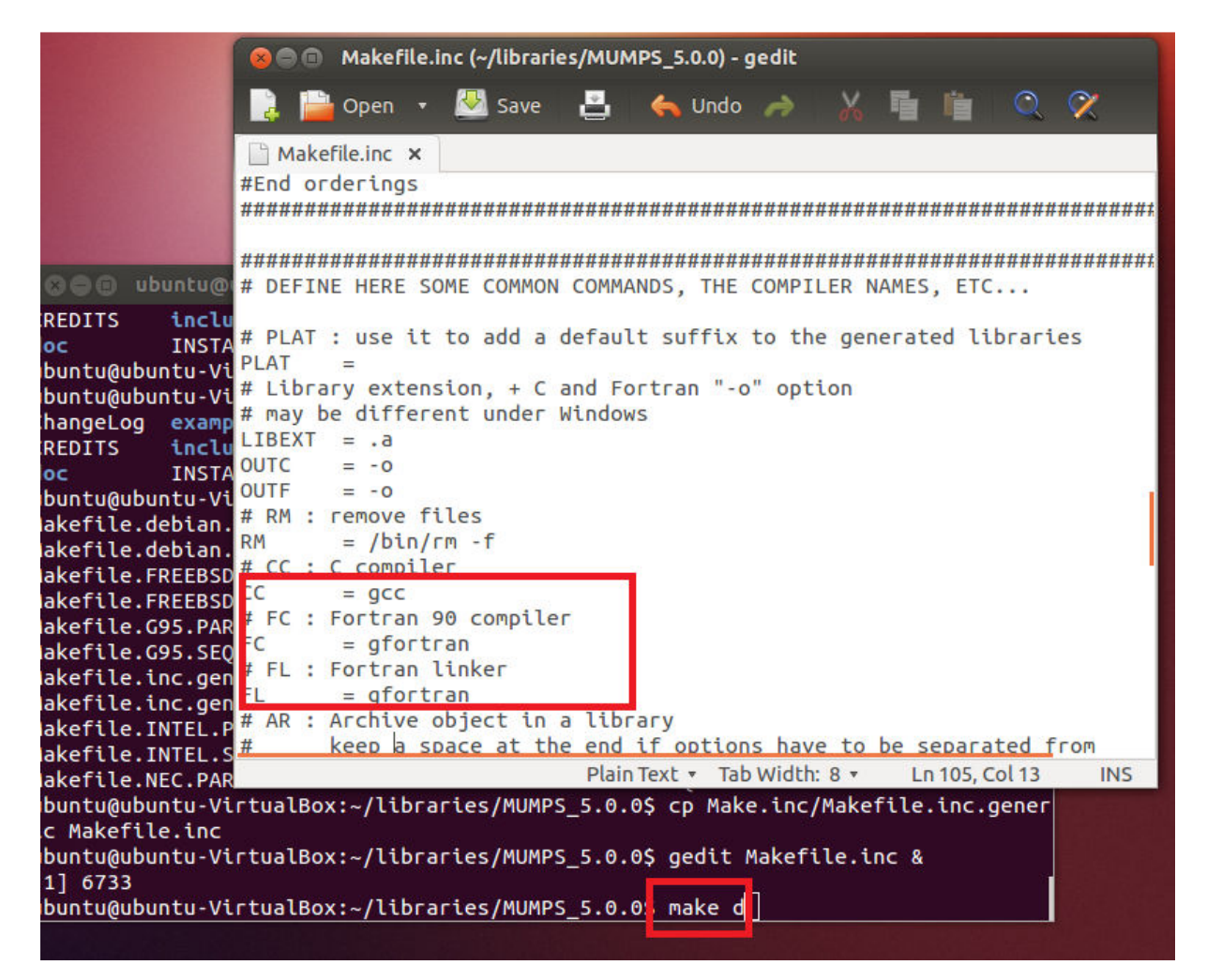

```
O ubuntu@ubuntu-VirtualBox: ~/libraries/MUMPS_5.0.0
make[3]: *** [mumps static mapping.o] Error 1
make[3]: Leaving directory /home/ubuntu/libraries/MUMPS_5.0.0/src'<br>make[2]: *** [d] Error 2
make[2]: Leaving directory `/home/ubuntu/libraries/MUMPS 5.0.0/src'
make[1]: *** [mumps_lib] Error 2
make[1]: Leaving directory '/home/ubuntu/libraries/MUMPS 5.0.0'
make: *** [d] Error 2
ubuntu@ubuntu-VirtualBox:~/libraries/MUMPS 5.0.0$ ls
ChangeLog examples lib
                               Makefile
                                               Make.inc README VERSION
CREDITS
           include
                      libsea
                               Makefile.inc
                                               MATLAB
                                                         SCILAB
                     LICENSE Makefile.inc~
doc
           INSTALL
                                              PORD
                                                         SFC
ubuntu@ubuntu-VirtualBox:~/libraries/MUMPS 5.0.0$ ls lib
libpord.a
ubuntu@ubuntu-VirtualBox:~/libraries/MUMPS 5.0.0$ libseq
libseq: command not found
ubuntu@ubuntu-VirtualBox:~/libraries/MUMPS_5.0.0$ ls libseq
elapse.c elapse.h Makefile mpic.c mpi.f mpif.h mpi.h README
ubuntu@ubuntu-VirtualBox:~/libraries/MUMPS 5.0.0$ make d
make ARITH=d mumps_lib
make[1]: Entering directory '/home/ubuntu/libraries/MUMPS 5.0.0'
(cd src ; make d)
make[2]: Entering directory `/home/ubuntu/libraries/MUMPS 5.0.0/src'
make ARITH=d mumps_lib
make[3]: Entering directory `/home/ubuntu/libraries/MUMPS_5.0.0/src'
gfortran -0 -I/usr/include -Dpord -I. -I../include -c mumps_static_mapping.F -o
mumps static mapping.o
mumps_static_mapping.F:4130: Error: Can't open included file 'mpif.h'
make[3]: *** [mumps_static_mapping.o] Error 1<br>make[3]: Leaving directory `/home/ubuntu/libraries/MUMPS_5.0.0/src'
make[2]: *** [d] Error 2
make[2]: Leaving directory `/home/ubuntu/libraries/MUMPS 5.0.0/src'
make[1]: *** [mumps_lib] Error 2
make[1]: Leaving directory `/home/ubuntu/libraries/MUMPS 5.0.0'
make: *** [d] Error 2
ubuntu@ubuntu-VirtualBox:~/libraries/MUMPS_5.0.0$
```

```
\Box Makefile.inc \times# FORTRAN/C COMPATIBILITY:
# Use:
     -DAdd_ if your Fortran compiler adds an underscore at the end
##of symbols.
      -DAdd if your Fortran compiler adds 2 underscores,
##-DUPPER if your Fortran compiler uses uppercase symbols
#
#leave empty if your Fortran compiler does not change the symbols.
##CDEFS = -DAdd#COMPILER OPTIONS
OPTF
       = -0OPTC
       = -0 - I.
OPTL
       = -0# CHOOSE BETWEEN USING THE SEQUENTIAL OR THE PARALLEL VERSION.
#Sequential:
INCS = \S(INCSEQ)LIBS = \S(LIBSEO)LIBSEONEEDED = <math>libseqneeded#Parallel:
\#INCS = \S(INCPAR)#LIBS = \S(LIBPAR)#LIBSEONEEDED =
Saving file '/home/ubuntu/librari... Plain Text v Tab Width: 8 v Ln 157, Col 1
                                                                      INS
```
make d

```
s • ubuntu@ubuntu-VirtualBox: ~/libraries/MUMPS_5.0.0
a - dfac_scalings.o
a - dfac_determinant.o
a - dfac_scalings_simScaleAbs.o
a - dfac_scalings_simScale_util.o
a - dfac_sol_pool.o
a - dfac_type3_symmetrize.o
a - \text{dini} defaults.o
a - dmumps c.o
a - dmumps driver.o
a - dmumps f77.o
a - dmumps iXamax.o
a - dana mtrans.o
a - dooc panel piv.o
a - drank revealing.o
a - dsol aux.o
a - dsol bwd aux.o
a - dsol bwd.o
a - dsol c.o
a - dsol_fwd_aux.o
a - dsol fwd.o
a - dsol_matvec.o
a - dsol root parallel.o
a - dtools.o
a - dtype3_root.o
a - dmumps_restart.o
ranlib ../lib/libdmumps.a
rantio ../itb/itbdmumps.a<br>make[3]: Leaving directory `/home/ubuntu/libraries/MUMPS_5.0.0/src'<br>make[2]: Leaving directory `/home/ubuntu/libraries/MUMPS_5.0.0/src'<br>make[1]: Leaving directory `/home/ubuntu/libraries/MUMPS_5.0
libdmumps.a libmumps_common.a libpord.a
ubuntu@ubuntu-VirtualBox:~/libraries/MUMPS_5.0.0$ ls libseq
elapse.c elapse.o  Makefile<br>elapse.h libmpiseq.a mpic.c
                            Makefile mpic.o mpif.h mpi.o
                                       mpi.f
                                                 mpi.h
                                                            README
ubuntu@ubuntu-VirtualBox:~/libraries/MUMPS_5.0.0$
```